# **4.1. Résolution par Fluent :**

# **4.1.1. Introduction :**

Dans ce qui suit, seront décrits la construction de la géométrie de chaque cas étudié, la génération de son maillage ainsi que l'incorporation des conditions aux limites telles qu'elles ont été élaborées dans le mailleur Gambit et le solveur Fluent.

# **4.1.2. La présentation des logiciels de calcul :**

Gambit et Fluent sont des logiciels, sous licence commerciale, permettant de réaliser des Simulations 2D ou 3D en mécanique des fluides allant de la construction du maillage avec Gambit à la résolution des équations de Navier Stokes et au post-traitement avec Fluent. Largement répandus dans l'industrie, en raison de leur interface graphique puissante et de l'abondance de leurs options, ils permettent de réaliser des simulations sur tous types de géométries complexes (fixes ou mobiles) associées à des maillages fixes ou adaptatifs et avec des modèles physiques variés (diphasique, turbulent, etc.). Pour simuler le MCP candidat on a choisis l'outil Gambit et FLUENT. Gambit est utilisé pour la création et maillage de la géométrie ainsi que la définition des frontières. Tandis que Fluent a été utilisé pour modéliser le comportement et la résolution des équations.

# **4.1.2.1. FLUENT:**

Le code Fluent est un programme de simulation numérique des écoulements de fluide compressible, incompressible, stationnaire ou instationnaire impliquant divers phénomènes physiques tels que le transfert de chaleur, la turbulence, les réactions chimiques, les écoulements dans les machines tournantes, moteurs thermiques, et ce pour des géométries industrielles très complexe.

Ce code permet aussi le raffinement du maillage en fonction des conditions aux limites, des dimensions et même des résultats déjà obtenus. Cette capacité est particulièrement utile surtout dans les régions à gradients importants comme les couches limites ou zone de mélange.

Enfin toutes les fonctions exigées pour calculer une solution et pour manifester les résultats sont accessibles par une interface pilotée par le menu

#### **4.1.2.2. GAMBIT :**

 C'est un pré processeur intégré pour l'analyse en CFD (computation fluide Dynamics). Il est utilisé pour construire une géométrie et générer son maillage.

 Les options de génération de maillage de GAMBIT offrent une flexibilité de choix. La géométrie peut être décomposé en plusieurs parties pour générer un maillage structuré, sinon GAMBIT génère automatique un maillage non structure adapté au type de géométrie construite. Les défauts sont détectés à l'aide de son interface comportant plusieurs fenêtres d'outils de création, génération, vérification du maillage du modèle étudié et l'incorporation des conditions aux limites.

Dans le présent travail, GAMBIT offre cette possibilité de définir des obstacles cylindrique et carrée, créer un volume représentant le domaine d'étude et générer son maillage.

#### **4.1.3. Géométrie :**

Dans cette étude, un tube est conçu et construit pour étudier le comportement thermique d'un système de stockage de chaleur latente pour Processus de fusion et de solidification.Figure4.1. Essentiellement Consister en un système de contrôle de débit, la section échangeur de chaleur et le système de mesure.

La section de l'échangeur de chaleur est composée d'un cylindre horizontal de 1 m de long avec un diamètre de 85 mm. Aussi, un tube intérieur en cuivre de 22 mm a été situé centralement dans le cylindre rempli avec le PCM. Ce tube est le tube de transfert de chaleur à travers lequel flux d'eau froide pour échanger de la chaleur avec le PCM.

Le système est consistait en deux boucles d'écoulement de fluide; Une boucle de charge, dans laquelle la chaleur est transférée de l'eau chaude au PCM et une boucle de décharge, dans laquelle L'énergie est transférée du PCM à l'eau.

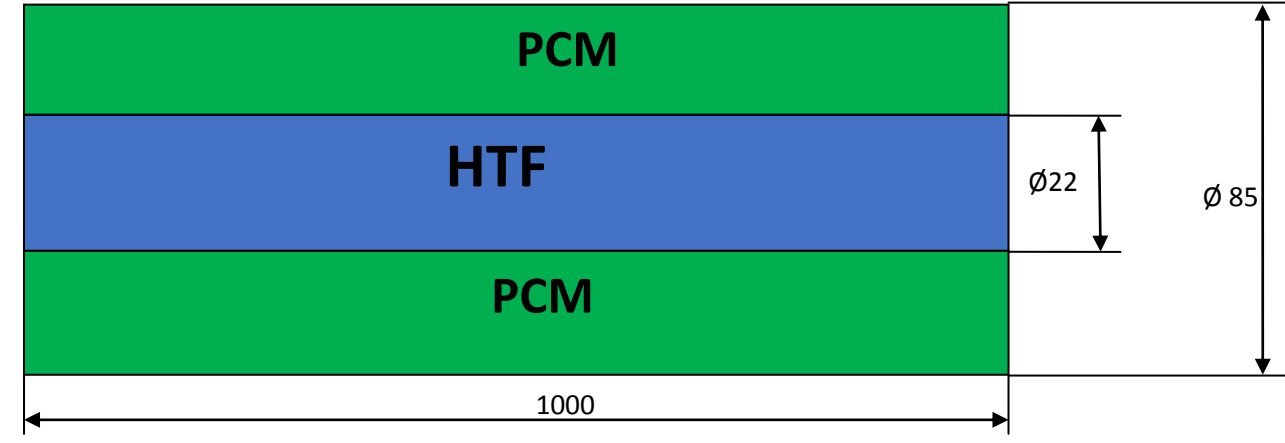

La configuration géométrique traitée est présentée ci-dessous :

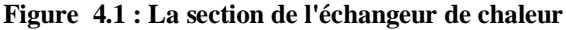

# **4.1.4. Conditions aux limites et maillage :**

**1/ Charge :**

**1<sup>er</sup> cas :** T° Entrée = 70°C (343K).  $T_{\text{ini}}$  = 23°C (296K).  $V = 0.043$  m/s **2 eme cas :** T° Entrée = 80°C (353K).

 $T_{\text{ini}} = 23^{\circ}$  V= 0.043 m/s

**2/ Décharge :**

**1<sup>er</sup> cas :**  $T^{\circ}$  Entrée = 23<sup>o</sup>C (296K).

 $V = 0.043$  m/s

**2 eme cas :** T° Entrée = 25°C (298K).

 $V = 0.043$ m/s

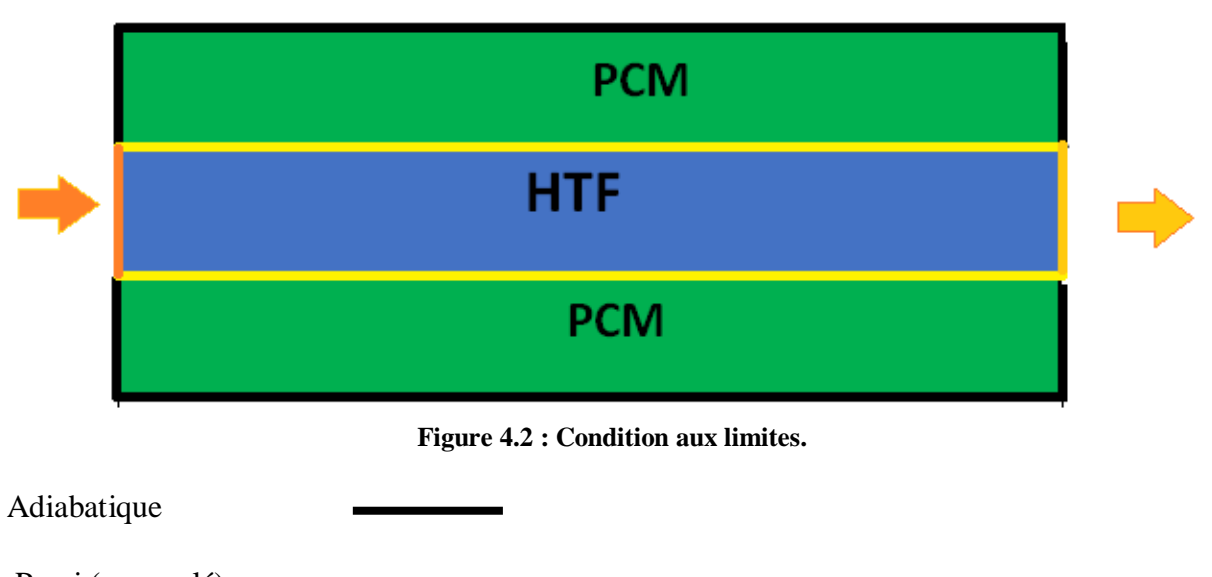

Paroi (accouplé)

Entrée (entré de vitesse)

Sortie (sortie de pression)

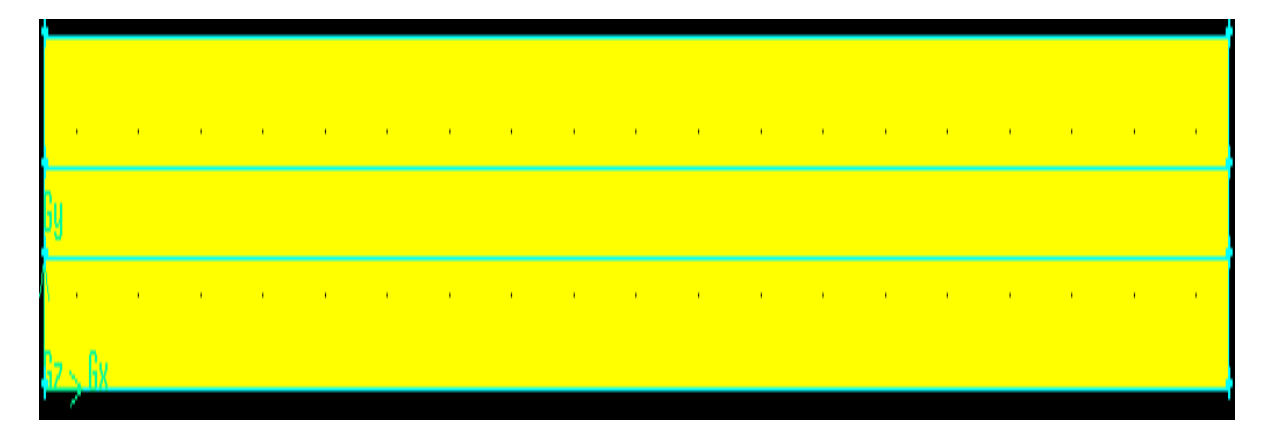

**Figure 4.3 la structure de maillage**

Le maillage qu'on a pris est trop raffiné avec un nombre de nœud 75071.

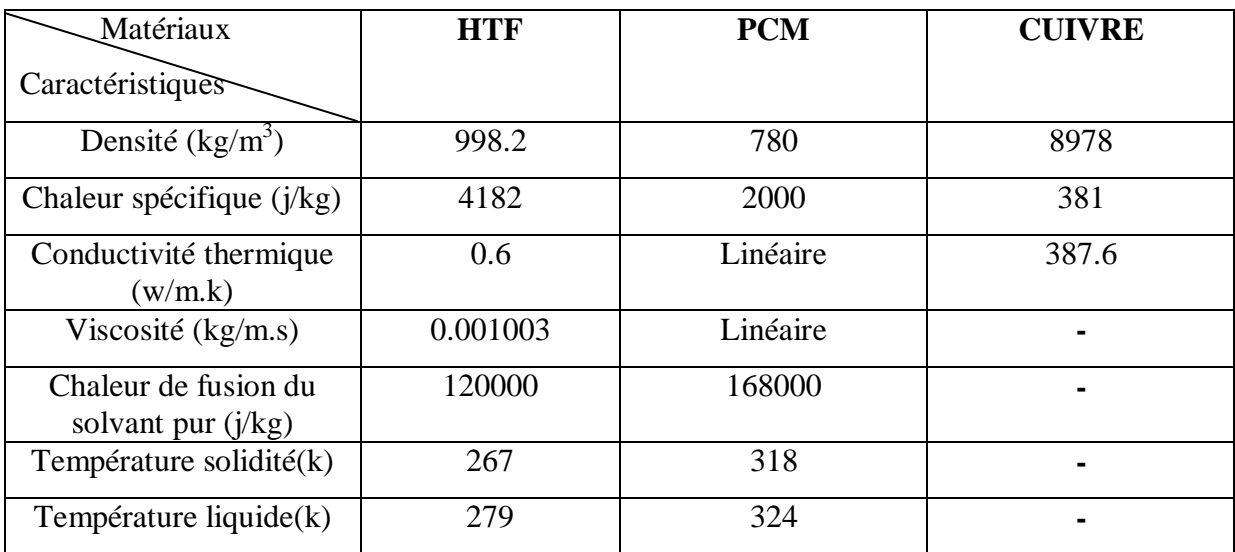

# **3/ Caractéristiques des matériaux : (HTF, PCM, Cuivre)**

**Tableau 4.1 : Caractéristiques des matériaux : (HTF, PCM, Cuivre)**

#### **4.2 Résultats obtenus et discutions :**

Dans cette partie, nous présentons les résultats de la simulation numérique pour un modèle de deux dimensions en régime instationnaire et écoulement laminaire. En effet, nous avons fixé comme objectifs :

- La démonstration de la capacité du code de calcul CFD "FLUENT".
- La capacité de stockage thermique par PCM RT50 dans un échangeur de chaleur remplie en PCM et un écoulement d'eau.
- L'étude numérique de stockage et décharge thermique en changeant les paramètres de l'eau à l'entrée (température et vitesse).
- La détermination des profils de la température et les vecteurs de vitesse (charge et décharge).
- La validation du comportement thermique qui a été réalisée grâce aux résultats numériques et expérimentaux obtenus par **[41]** où nous avons pris les températures de PCM lors de la charge et décharge pour des conditions connues. Et en utilisant l'un des codes CFD 'Fluent'.
- La détermination de l'évolution de la fraction liquide lors de la fusion et la solidification pour des conditions différentes (température)**.**

# **4 .2.1 Critère de convergence :**

L'algorithme SIMPLE est utilisé pour résoudre le couplage entre la pression et la

vitesse dans les équations de continuité et de quantité de mouvement. L'équation d'énergie est résolue numériquement en utilisant le modèle de solidification et fusion. Une solution numérique est prise convergée lorsque les résidus pour les différentes grandeurs physiques deviennent inférieurs à 10<sup>-6</sup>.

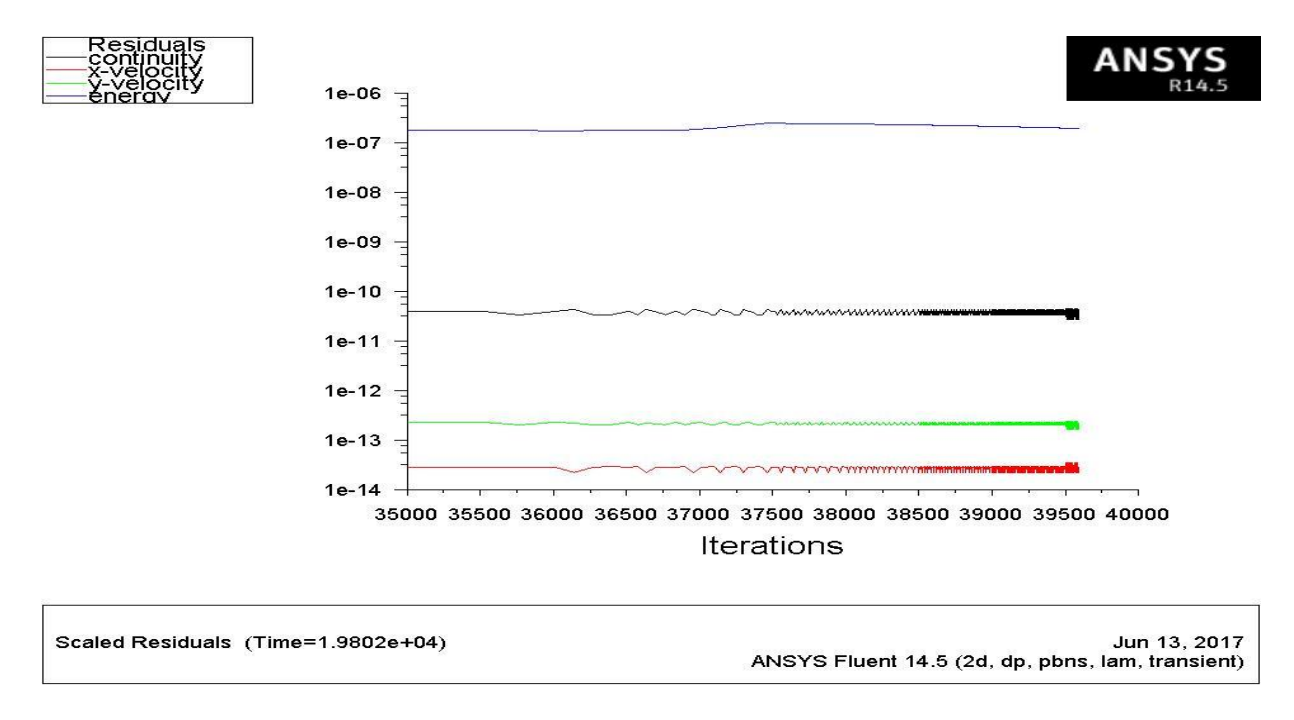

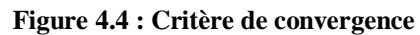

# **4.2.2. Profils de température à la fin de la charge et la décharge :**

La figure 4.5 représente la répartition de la température dans l'échangeur après la décharge (solidification) et la charge (fusion) (a) et (b) respectivement :

**(a)**

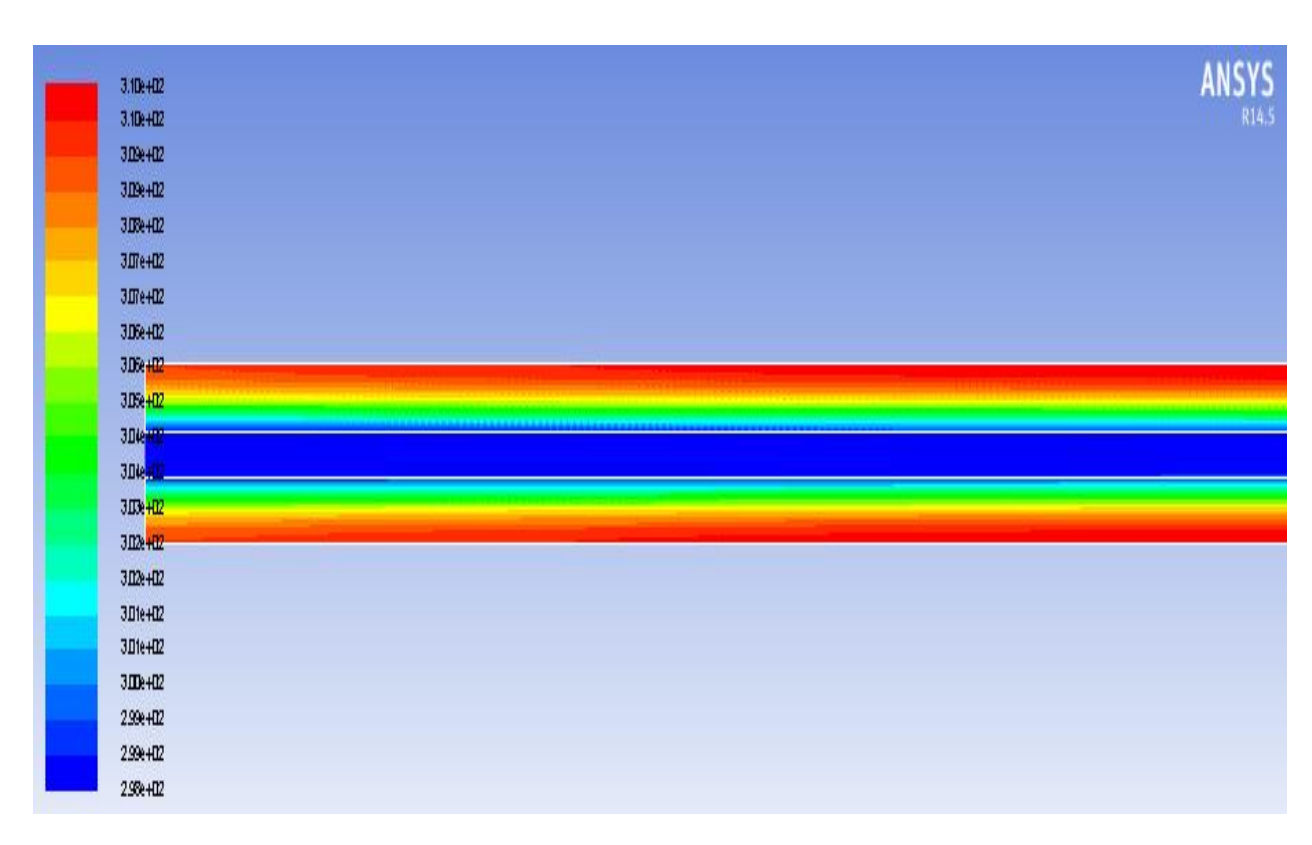

**(b)**

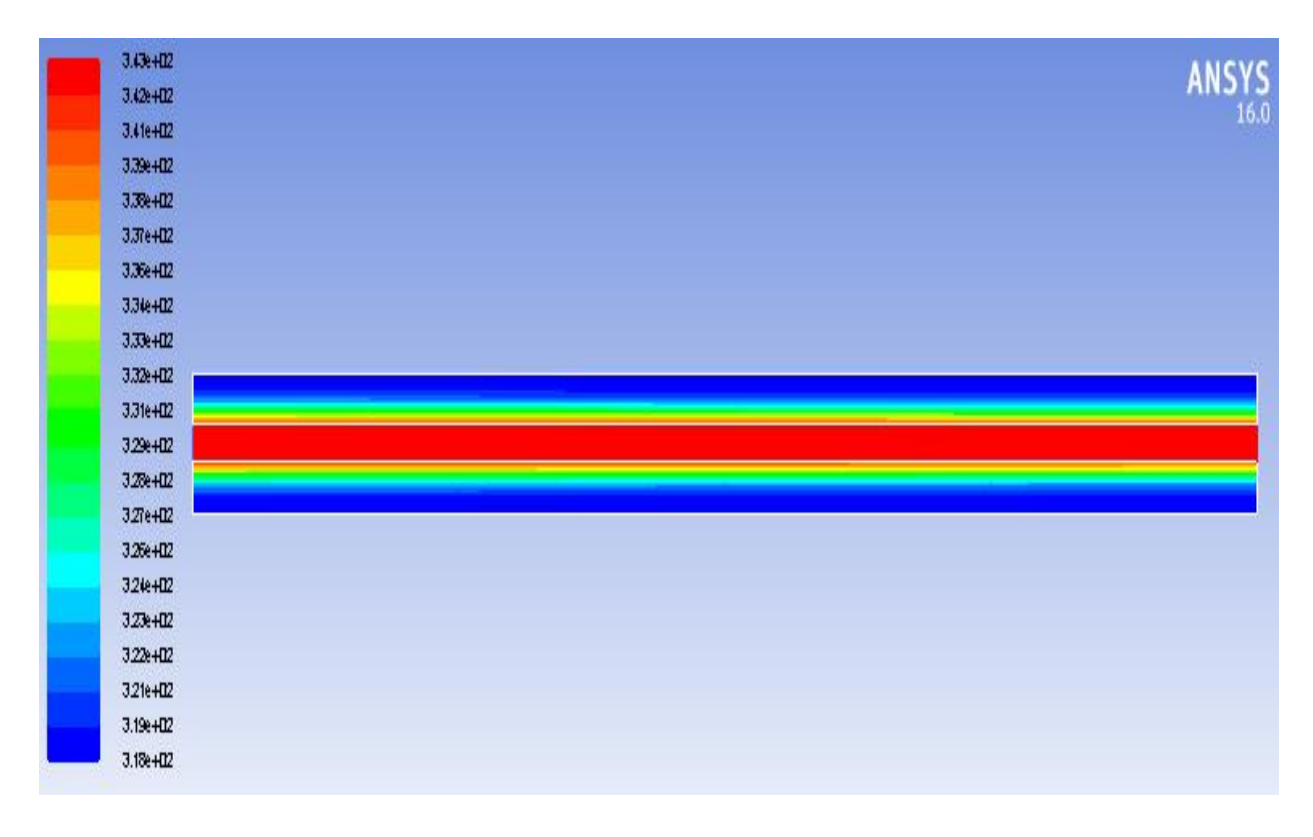

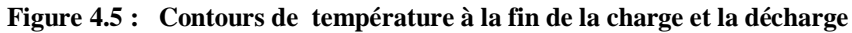

D'après la figure, (a) Nous remarquons que les températures élevées de PCM sont toujours localisés dans des espaces au voisinage de la paroi extérieur. Et loin de ça, les gradients de température sont plus faibles (après la décharge).

D'après la figure, (b) Nous remarquons que les températures élevées de PCM sont toujours localisés dans des espaces au voisinage de la paroi d'échange. Et loin de ça, les gradients de température sont plus faibles (après la charge)

On peut remarquer aussi que des isothermes sont localisées dans le PCM ou l'échangeur de chaleur par conduction et convection est dominante.

#### **4.2.3. Vecteurs de vitesse de l'écoulement d'eau :**

La figure 4.6 montre les vecteurs de vitesse de l'eau dans l'échangeur pour une température à l'entrée de 70°C et une vitesse de 0.043 m/s.

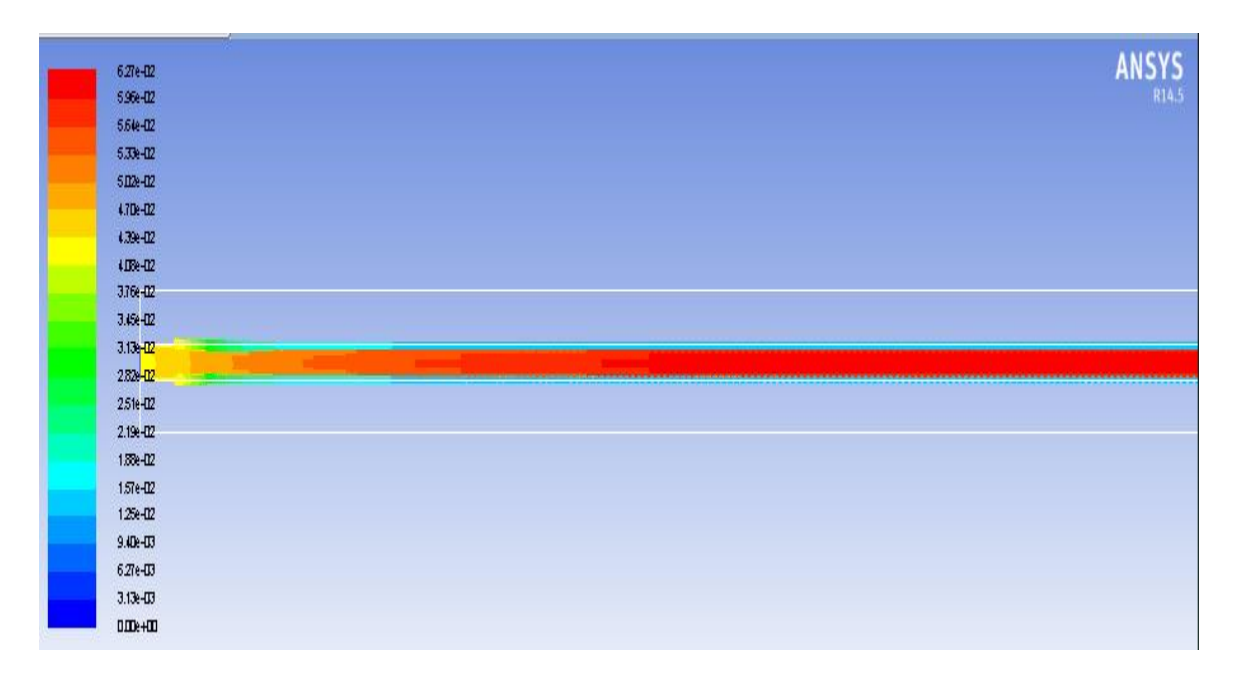

**Figure 4.6 : Vecteurs de vitesse de l'écoulement d'eau**

#### **4.2.4. Comparaison des résultats :**

La figure 4.7 montre l'évolution de la température moyenne de PCM obtenue par notre simulation lors de la charge (fusion) pour un intervalle du temps de 150mn et la décharge (solidification) pendant 180mn et pour une température à l'entrée de l'eau T=70°C et une vitesse V=0.043 m/s. la figure 4.8 montre la même courbe obtenue par [41 ] qui présente leur simulation et des résultats expérimentaux.

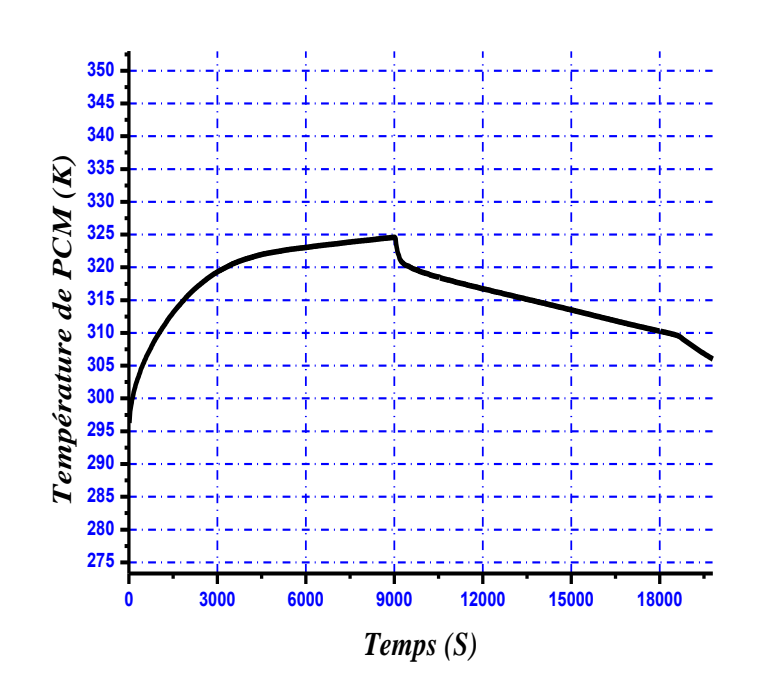

**Figure 4.7 : Courbe de l'évolution de température moyenne de PCM lors de la charge et la décharge thermique.**

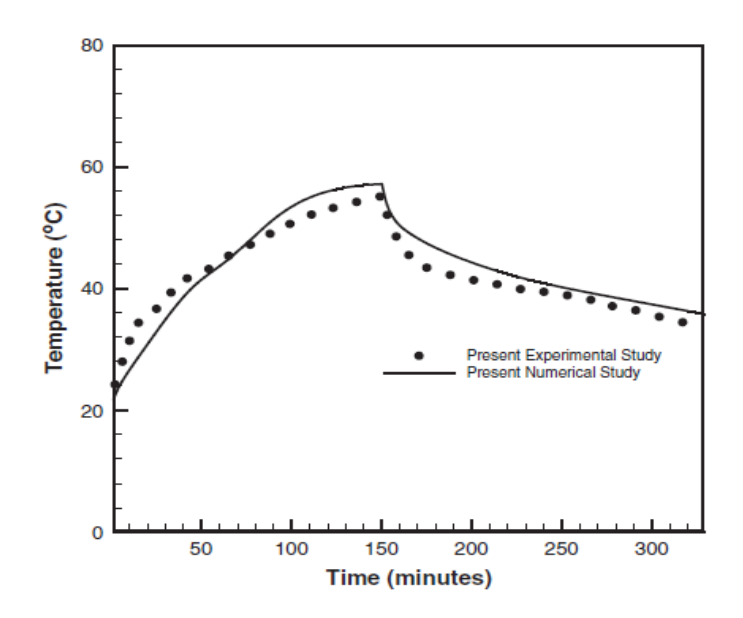

**Figure 4.8 : Courbe de l'évolution de température moyenne de PCM lors de la charge et la décharge thermique. [41]**

D'après la figure 4.7 on remarque que lors de la charge la température de PCM augmente proportionnellement en fonction du temps avec une grande pente et cela est remarqué entre t=0 à t=3000s où la température augmente de 296K à 320K et dans cette partie la chaleur sensible et dominante et delà de 3000s l'augmentation de la température est faible en fonction du temps jusqu'à la fin de la charge (fusion) où la chaleur latente est dominante. Pour la décharge la diminution de la

température à une faible tangente par rapport la charge est due au facteur de la différence de température entre le HTF et PCM.

Pour la comparaison, on a trouvé presque le même profil mais pas tellement confondu est cela due au manque de données.

#### **4.2.4. Les températures moyennes de PCM pour différentes température :**

La figure 4.9 montre l'évolution de la température moyenne de PCM obtenue par notre simulation lors de la charge (fusion) et la décharge (solidification) pour deux températures différentes à l'entrée de l'eau (T=70°C, 80°C) et une vitesse V=0.043 m/s.

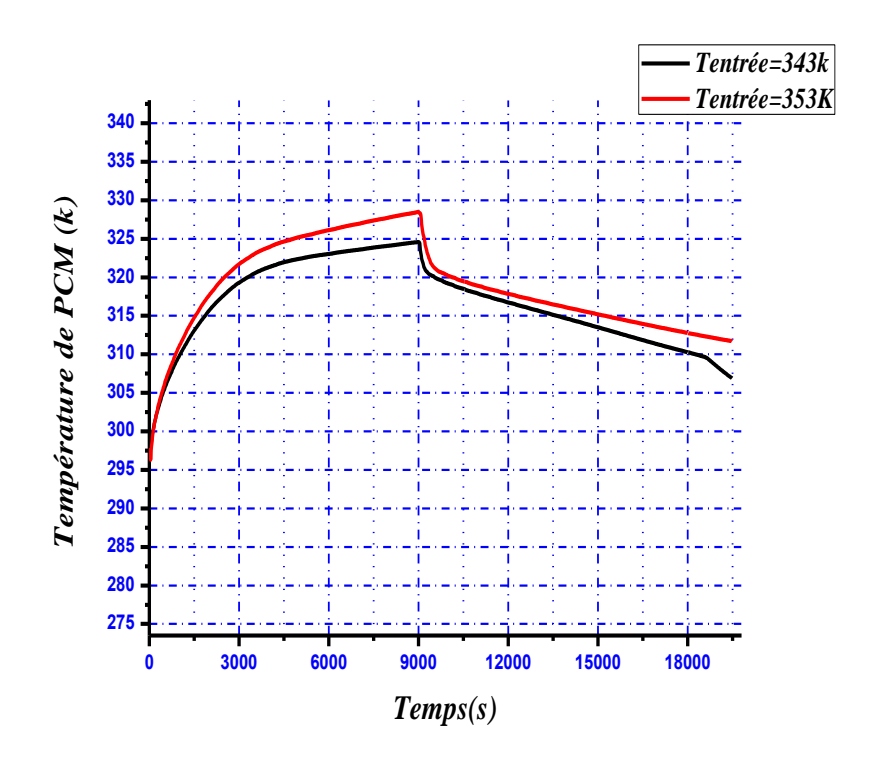

**Figure 4.9 : Courbe de l'évolution de température moyenne de PCM pour deux température différentes**

D'après la figure 4.9 on remarque que la température de l'entrée de HTF à un effet sur le profil de température tel que à la fin de la fusion on remarque que il ya une différence de température de 4k entre les deux courbes et la même chose pour la solidification ça veut dire que le PCM prend plus de temps pour se solidifier à une température élevée et moins de temps pour se liquéfier.

# **4.2.5. La fraction liquéfiée moyenne de PCM pour différentes température :**

La figure 4.10 montre l'évolution de la liquéfaction moyenne de PCM obtenue par notre simulation lors de la charge (fusion) et la décharge (solidification) pour deux températures différentes à l'entrée de l'eau (T=70°C, 80°C) et une vitesse V=0.043 m/s

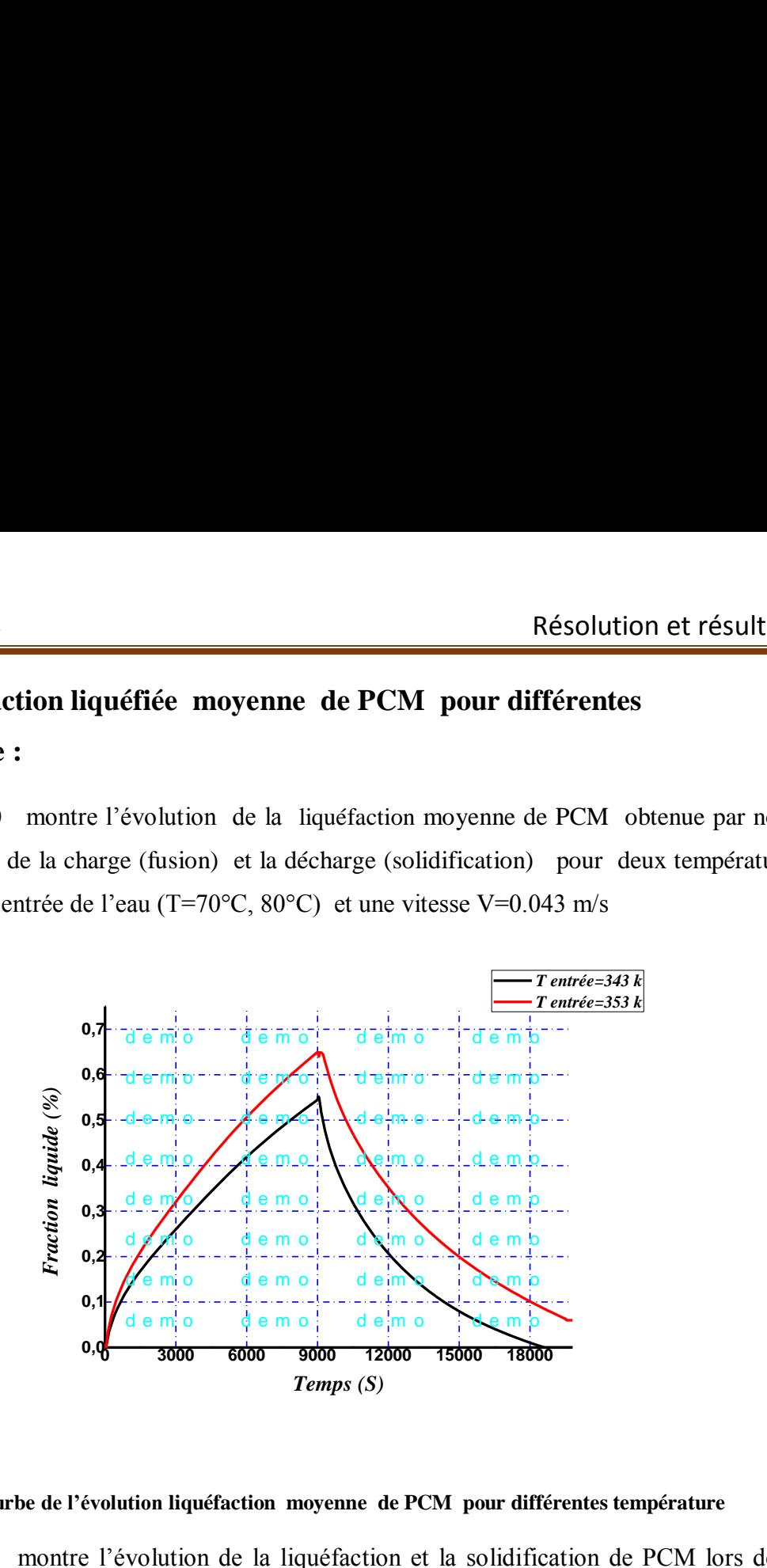

**Figure 4.10 : Courbe de l'évolution liquéfaction moyenne de PCM pour différentes température**

La figure 4.10 montre l'évolution de la liquéfaction et la solidification de PCM lors de la charge te la décharge thermique, on remarque que la température influe sue la valeur de la fraction liquide tel que le PCM prend plus de temps pour se solidifier à une température élevée et moins de temps pour se liquéfier.et on peut constater que pour les températures qui ont été pris et pour un temps de 9000s le PCM n'atteint pas une fusion totale.

# **4.2.6. La différence de la température moyenne de HTF entre l'entrée et la sortie :**

La figure 4.11 montre deux courbes qui expriment la différence de la température de HTF entre l'entré et la sortie lors de la charge (fusion) (a) et la décharge (solidification)(b) la température à l'entrée de l'eau (T=70°C, 80°C) et une vitesse V=0.043 m/s.

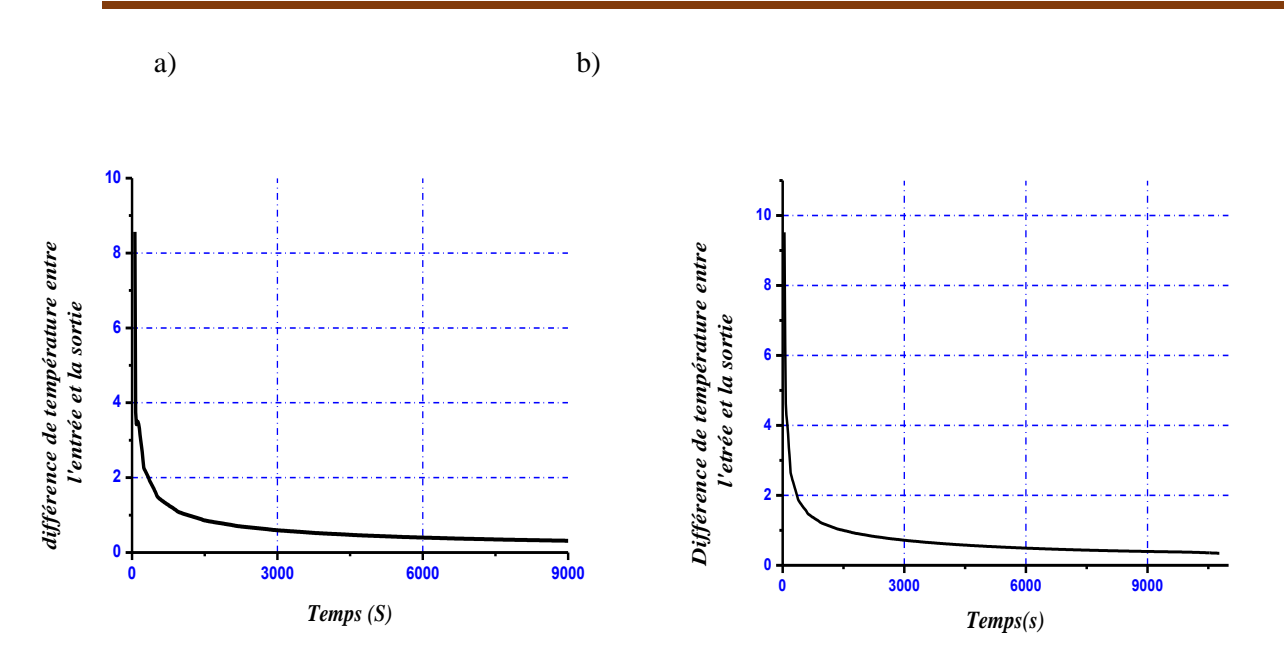

**Figure 4.11 : Courbes de la différence de température entre l'entrée et la sortie de HTF durant la charge(a) et la décharge(b).**

D'après la figure 4.11 on remarque que la différence de température est grande au premier temps soit pour la charge ou pour la décharge à partir de 3000s la différence de température diminue en fonction du temps.et que la différence de température est plus importantes dans la charge que la décharge et ça est due à la différence de température entre le PCM et HTF.

**4.2.7. La différence de la température moyenne de HTF entre l'entrée et la sortie pour deux vitesses différentes à l'entrée:**

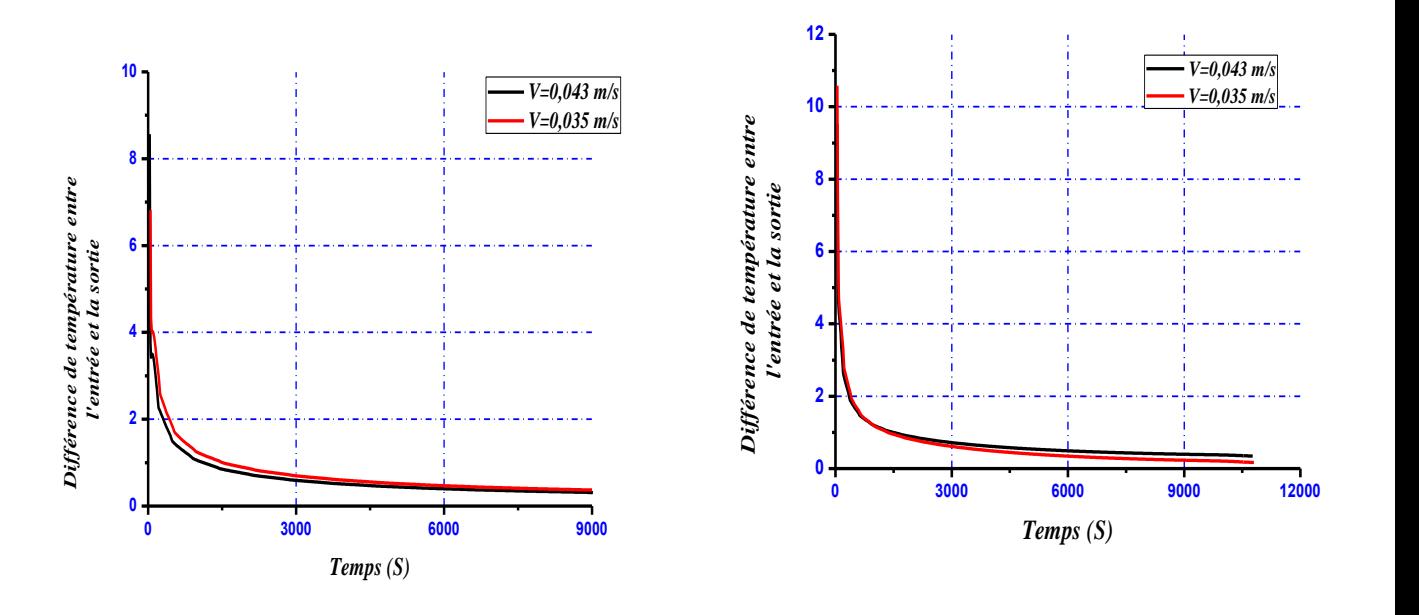

**Figure 4.12 : Courbes de la différence de température entre l'entrée et la sortie de HTF durant la charge et la décharge.**

La vitesse influe généralement sur le transfert thermique par convection, tel que l'augmentation de la vitesse provoque l'augmentation de coefficient de convection mais la figure 4.12 montre que la vitesse à un effet négligeable sur le transfert thermique entre le PCM et HTF. Parce que les vitesses qu'on a prises sont proches.

# **4.2.8. Le flux thermique absorbé et dégagé par le HTF lors de la charge et la décharge :**

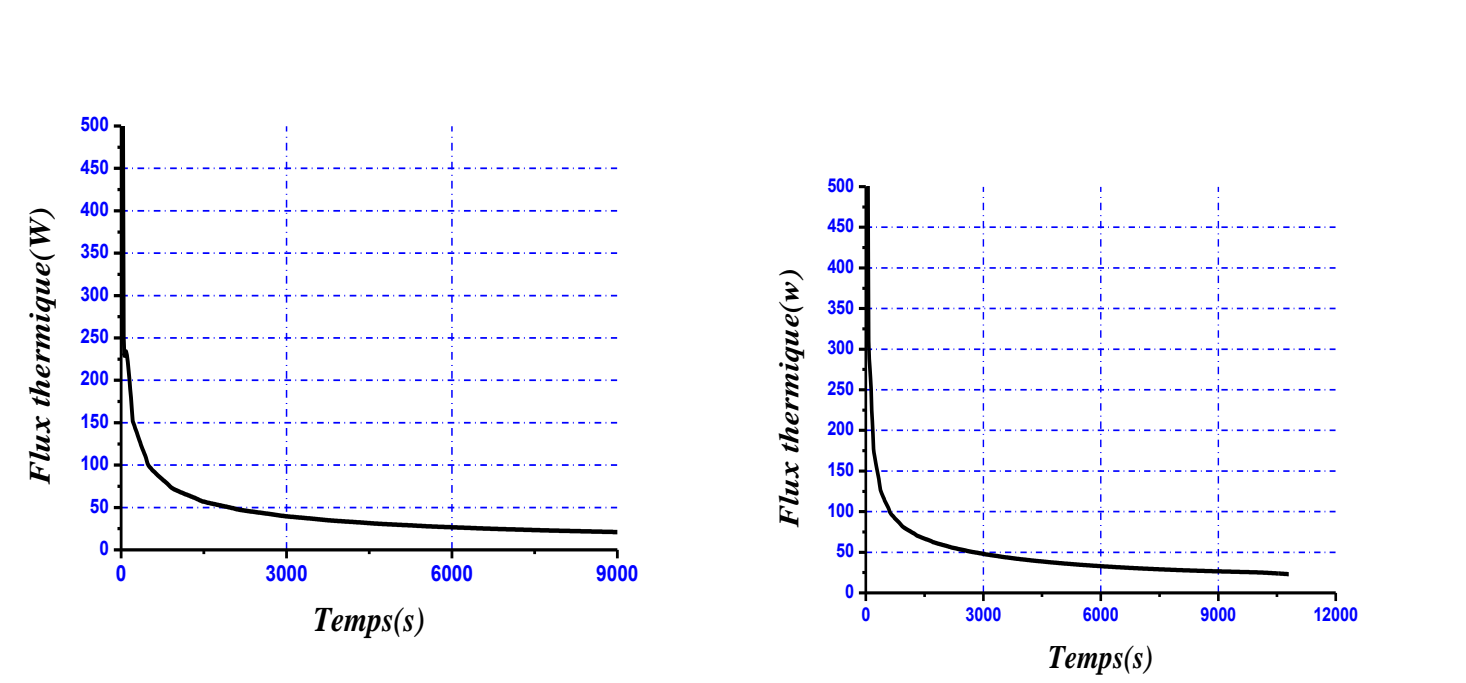

**a) b)**

**Figure 4.13 : le flux thermique absorbé et dégagé par le HTF lors de la charge(a) et la décharge(b)**

La figure 4.13 montre l'évolution de flux thermique absorbé et dégagé par le HTF lors de la charge et la décharge, on remarque que le flux thermique est important au début de l'opération puis il démunie en fonction du temps

Le flux thermique est calculé par l'équation :

$$
\emptyset = m \cdot cp \cdot \Delta T
$$

#### **4.3. Conclusion :**

 Les résultats montrent d'après les paramètres étudies que la température d'entré du fluide caloporteur HTF à le plus grand effet sur le taux de transfert thermique de l'unité de stockage thermique ; pour une augmentation de la température d'entré de HTF de 70°C jusqu'à 80°C le temps de fusion réduit par un pourcentage peu important.

 Le deuxième facteur qui a une influence importante sur le processus est la vitesse d'entré augmente de 0.035m/s à 0.043m/s, le temps de fusion réduit à certains taux.